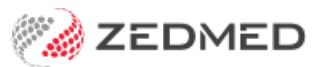

## Item Report

Last Modified on 03/06/2024 9:46 am AEST

The Item Report prints a list of the service items in your Item Details file, according to the Fee Group chosen.

To open the Item Report:

- 1. Go to Zedmed's **Management** tab.
- 2. Select **Practice Setup** then **Items > Item Report**.

The **Item Report** screen will open.

- 3. Select or update the required**Style**, **Group by, Order by, Item** and **Criteria** fields.
	- <sup>o</sup> It is possible to print various sections of the item file as defined by the Category, Group and Sub-Group of the Medicare Benefits Schedule.
	- o It is highly recommended to print the report grouped by Category for easier identification (with Extended Details will give the MBS long descriptions to create a mini-MBS schedule for only the items used by your practice).
	- The Fee Group criterion allows separate pricing lists for Partnership practices (Standard), Associate practices (Doctors) and Insurers (for practices that direct bill insurance companies a lot.
- 4. Select **Print**to print out the report or **Screen** open it. The **Screen** view has print and save menu options.

**Export** will export the data to a CSV file.

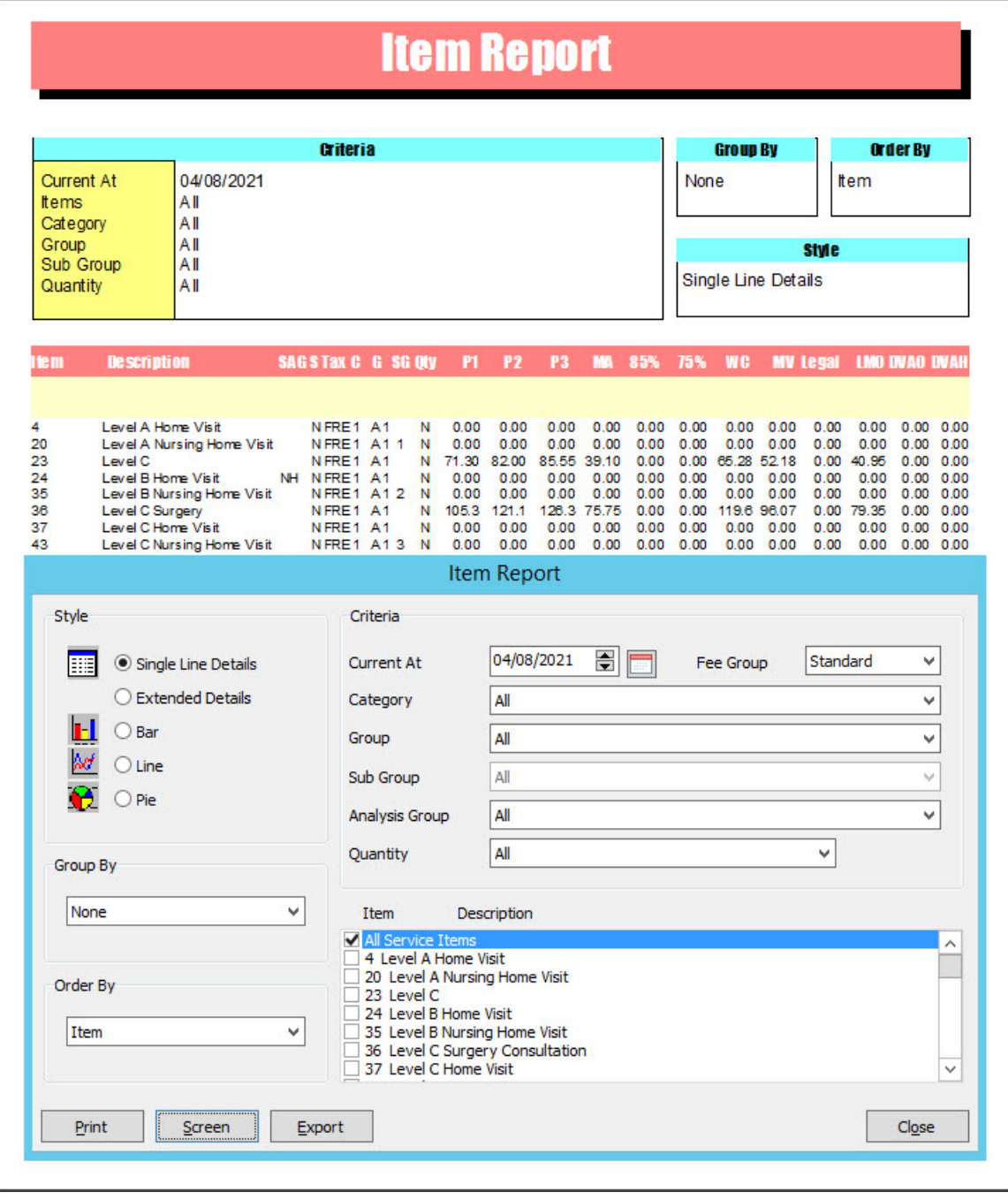